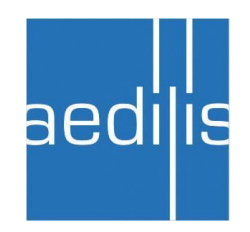

UAB "Aedilis"

# KSM-2 vartotojo instrukcija

Dokumentas Rangovui

Donatas Černiauskas 10/19/2010 V0.2

# **Turinys**

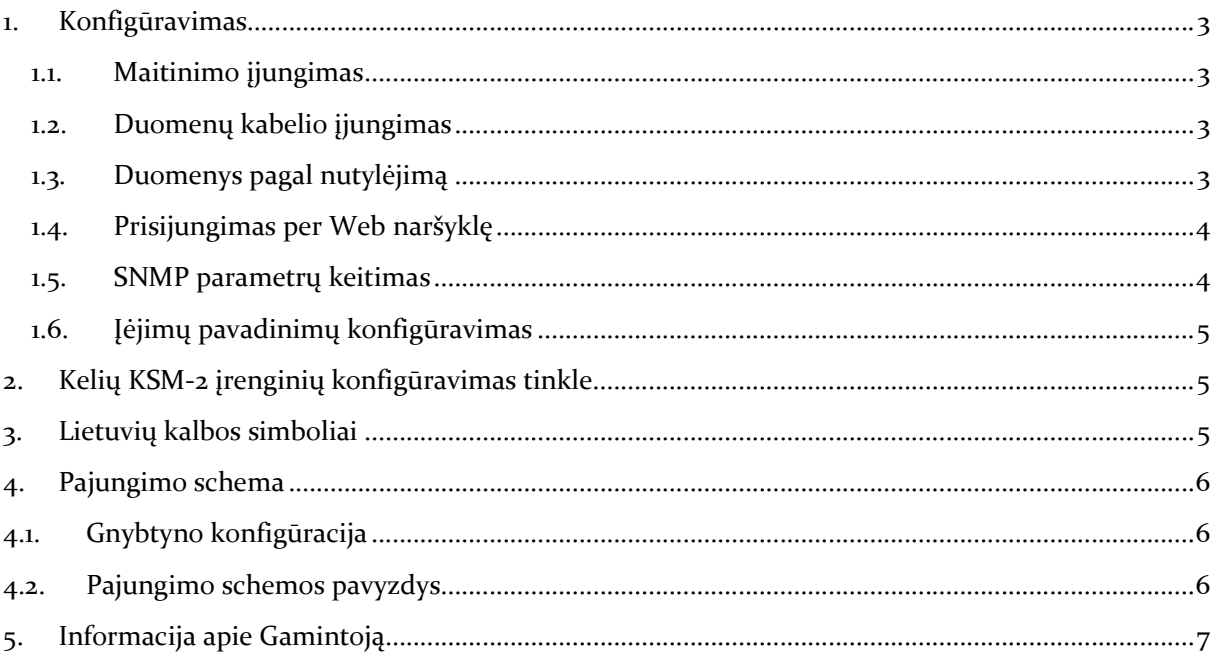

# 1. Konfigūravimas

#### 1.1. Maitinimo įjungimas

KSM-2 gali būti maitinamas nuo 220VAC arba nuo 110VDC (kai reali įtampa ~116V). Laidų jungimas prie maitinimo šaltinio MDR-10-24 turi būti toks:

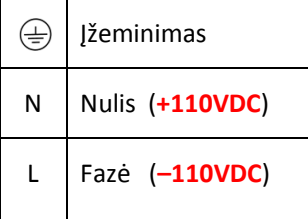

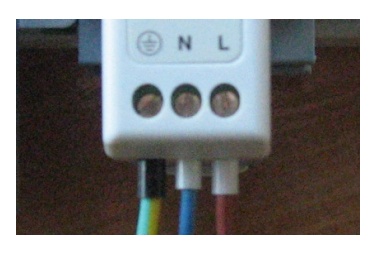

#### 1.2. Duomenų kabelio įjungimas

Prisijungimui ir normaliam darbui su KSM-2 įrenginiu naudojamas kompiuterinio tinklo kabelis turi būti įkištas į LAN1 portą.

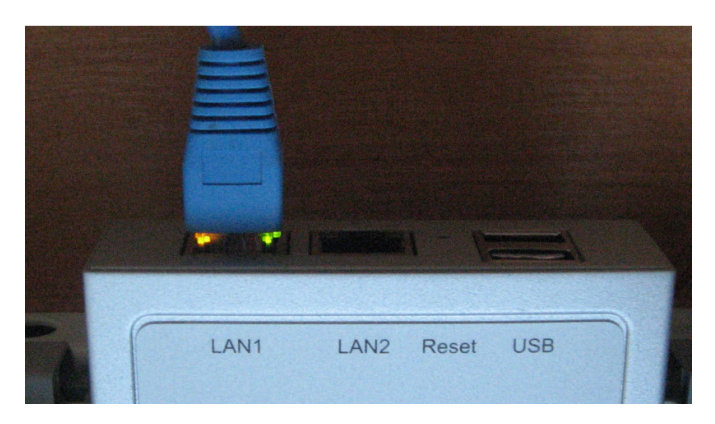

#### 1.3. Duomenys pagal nutylėjimą

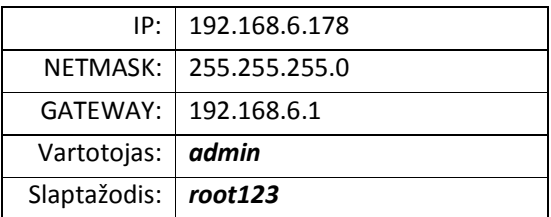

#### 1.4. Prisijungimas per Web naršyklę

Prisijungimui prie konfigūravimo aplinkos naršyklėje įveskite adresą:

http://192.168.6.178

Spauskite Konfigūravimas ir įveskite aukščiau nurodytus prisijungimo duomenis:

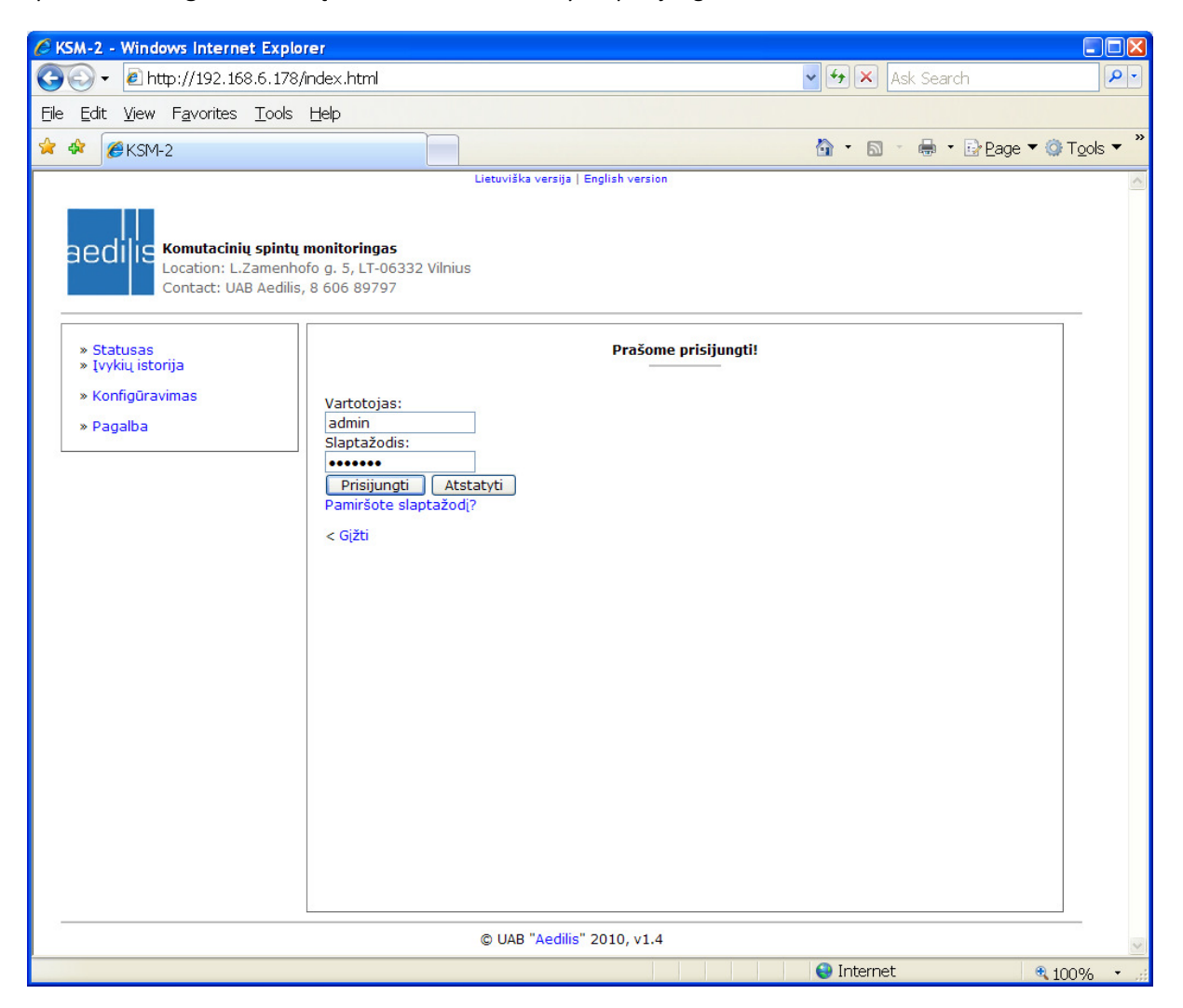

Toliau pakeiskite Ethernet nustatymus (IP, NETMASK, GATEWAY) į Jums reikiamus. Paspaudus "Išsaugoti" naujo puslapio nebeužkraus (nebent naujas IP adresas yra iš to paties potinklio kaip ir buvęs ankstesnis). Įrenginys naujai priskirtus parametrus pilnai pasiima per 10-15 sekundžių. Toliau pakeiskite savo kompiuterio IP adresą į gretimą pagal KSM-2 naująjį IP adresą. Naršyklėje surinkite adresą pagal naująjį IP.

#### 1.5. SNMP parametrų keitimas

Pakeiskite SNMP parametrą LOCATION pagal tai, kokiame objekte bus veikiantis KSM-2 įrenginys. Parametrui SYSCONTACT galite nurodyti kontaktus, kuriais Užsakovas turėtų kreiptis gedimų atveju. Būtina atkreipti dėmesį į parametrą TRAPRECEIVERS, nes jame nusirodo į kuriuos IP adresus bus siunčiami SNMP trap pranešimai. Keisti likusius parametrus nėra būtina.

PASTABA: LOCATION ir SYSCONTACT parametrai bus rodomi kiekviename KSM-2 įrenginio Web puslapyje.

#### 1.6. Įėjimų pavadinimų konfigūravimas

Rangovų patogumui ir konfigūravimo laiko sumažinimui Gamintojas jau yra užpildęs dalį laukų, tereikia pakeisti konkrečių spintų pavadinimus vietoje simbolių ?.? (pvz. S1.2). Pagal nutylėjimą Įėjimai sukonfigūruoti taip:

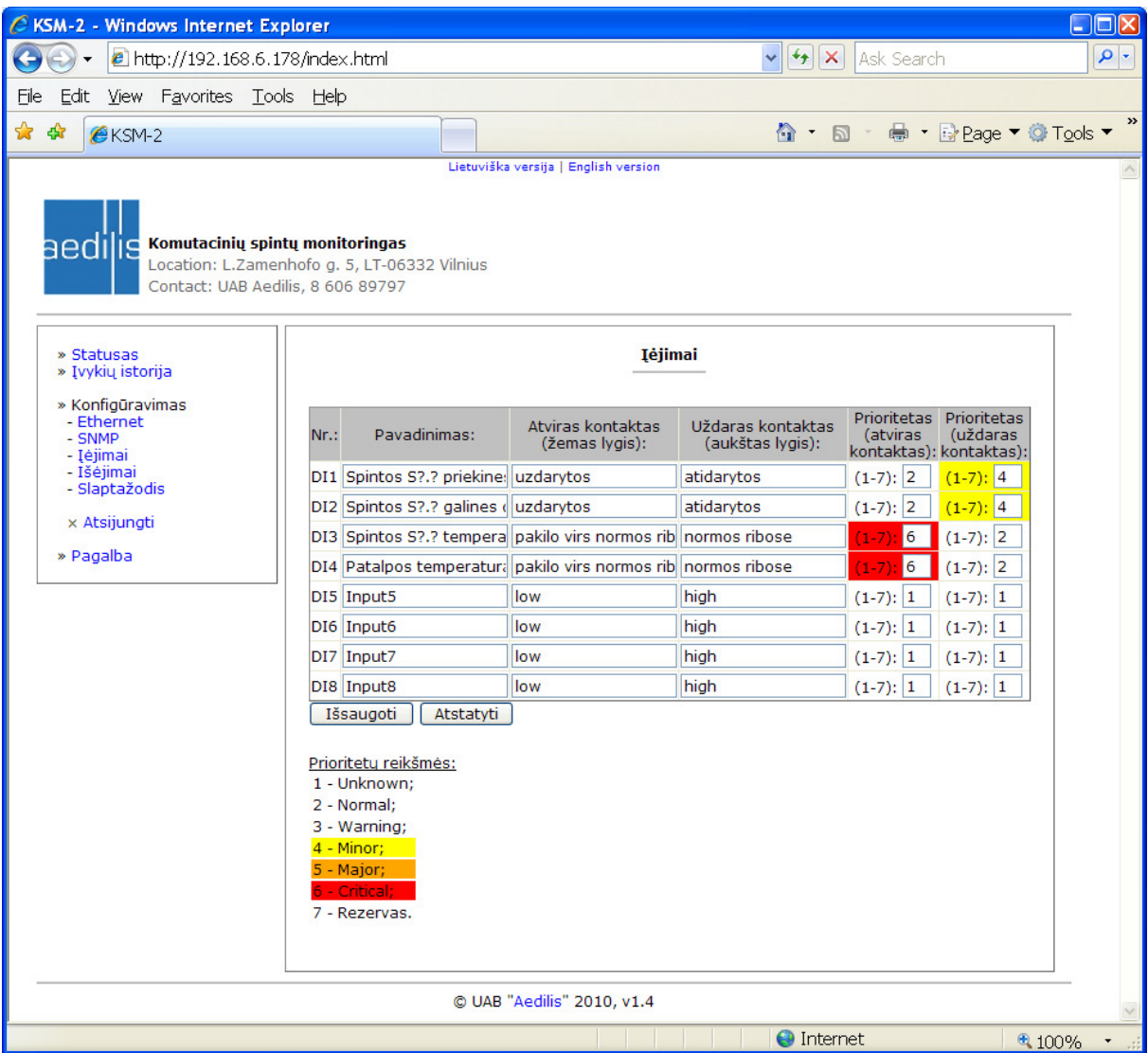

## 2. Kelių KSM-2 įrenginių konfigūravimas tinkle

Visų KSM-2 įrenginių duomenys pagal nutylėjimą yra vienodi (IP adresai ir kt.), todėl juos reikia konfigūruoti tinkle po vieną, siekiant išvengti IP adresų konfliktų.

## 3. Lietuvių kalbos simboliai

Visuose rašymo laukeliuose lietuviškos raidės negalimos!

# 4. Pajungimo schema

# 4.1. Gnybtyno konfigūracija

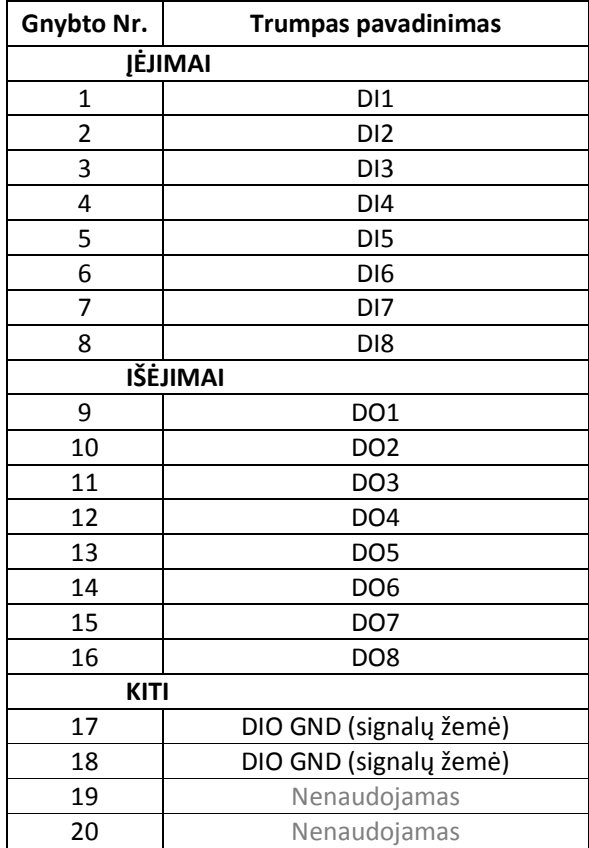

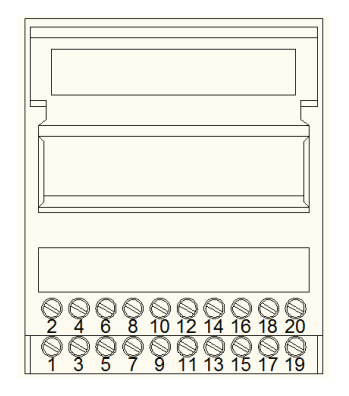

## 4.2. Pajungimo schemos pavyzdys

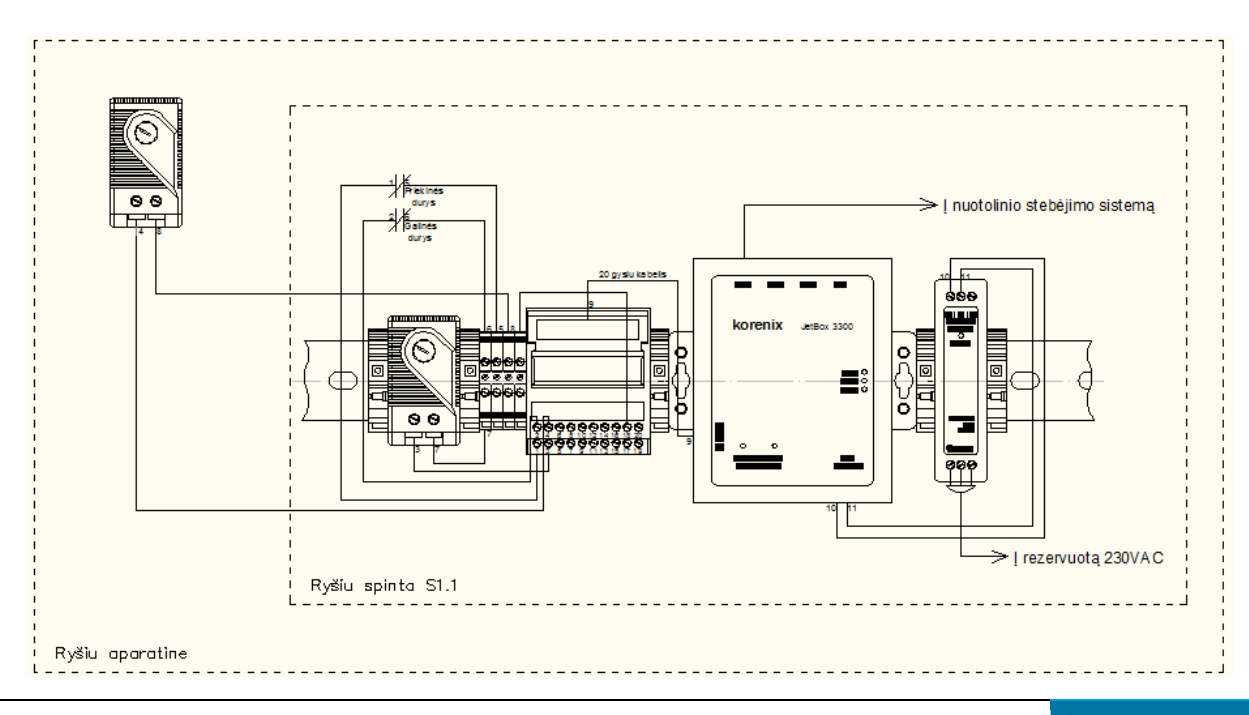

## 5. Informacija apie Gamintoją

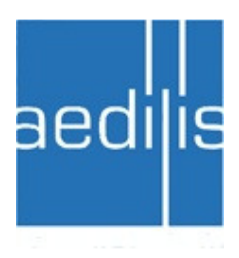

Buveinės adresas: L. Zamenhofo g. 5 LT-06332 Vilnius Lietuva

Tel.: 8 5 2742707, 8 5 2032302 Faks.: 8 5 2742707 E-paštas: sales@aedilis.lt Internete: www.aedilis.lt

Darbo laikas: I-V 8:00-17:00

Įm. kodas: 300056767 PVM kodas: LT100001481313 Registro tvarkytoja – Valstybės įmonė Registrų centras (V.Kudirkos g. 18, LT-03105 Vilnius-9) Bankas: AB Bankas "Hansabankas" Banko sąskaitos Nr.: LT117300010086549951

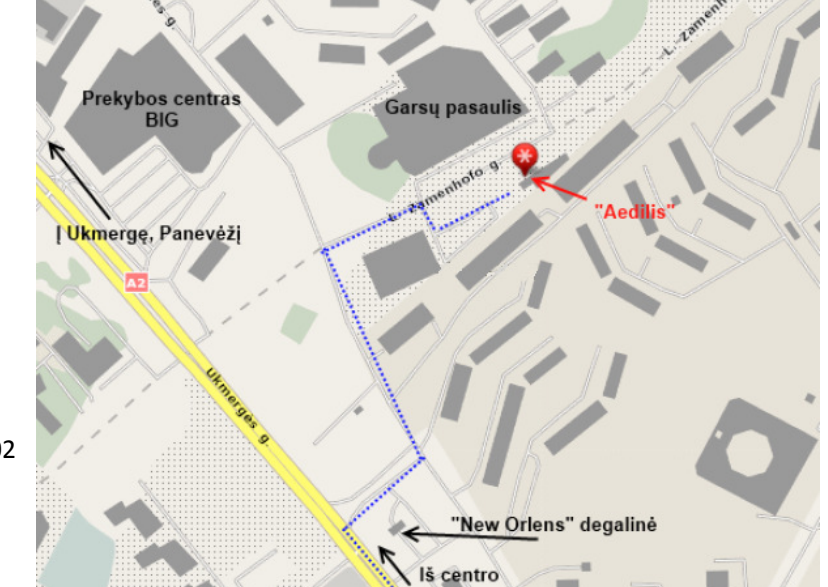